*Table of Contents* 04 06 08  $1<sub>O</sub>$ 12  $14$ 16 18 20 22 24 26 PAST PHOTOS **CUTOUTS** Color Study Blends & Type Flora & Fauna Flexible Edits Panorama Camera Raw PORTRAITS **ENHANCEMENTS** Bannack Best **HDR** 

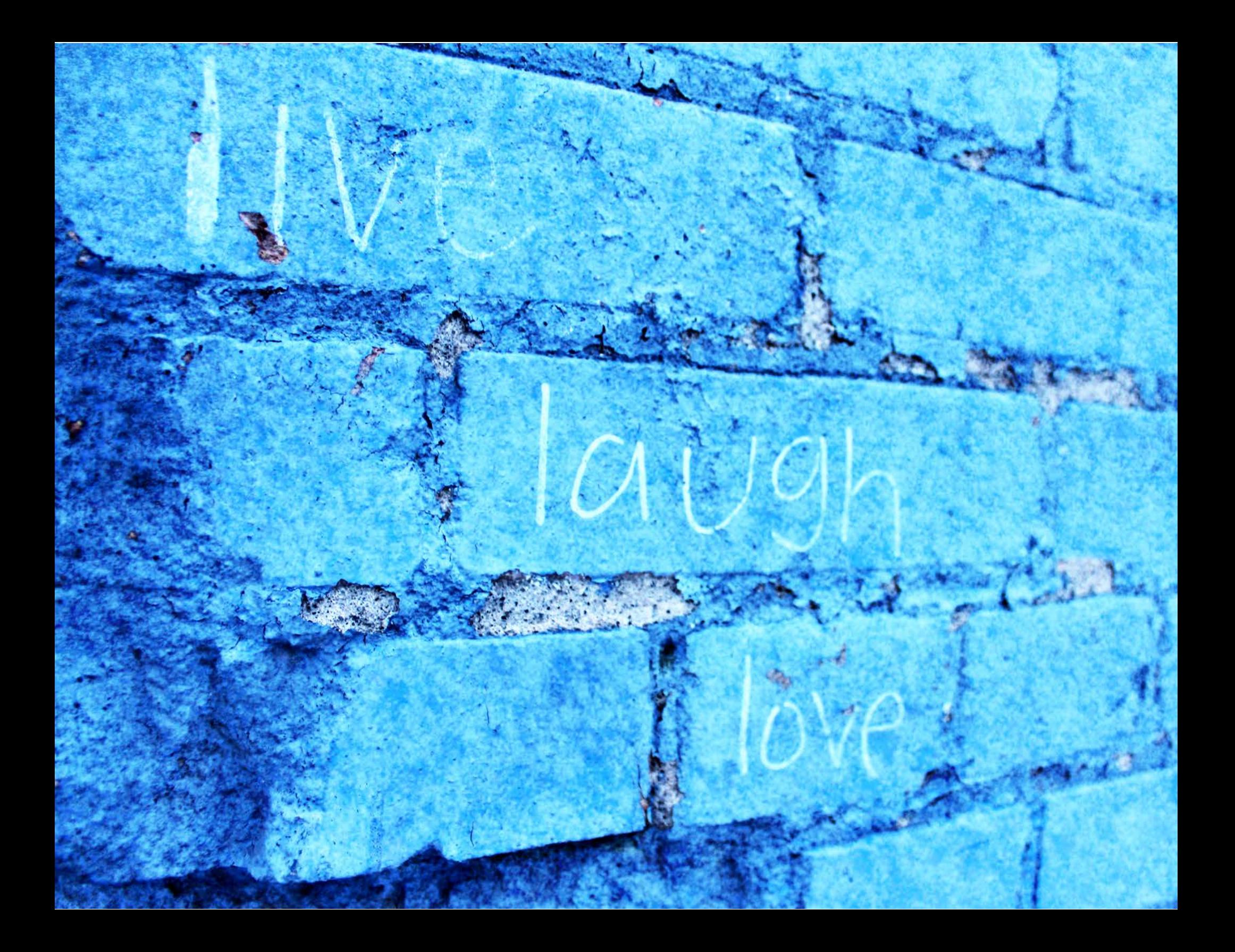

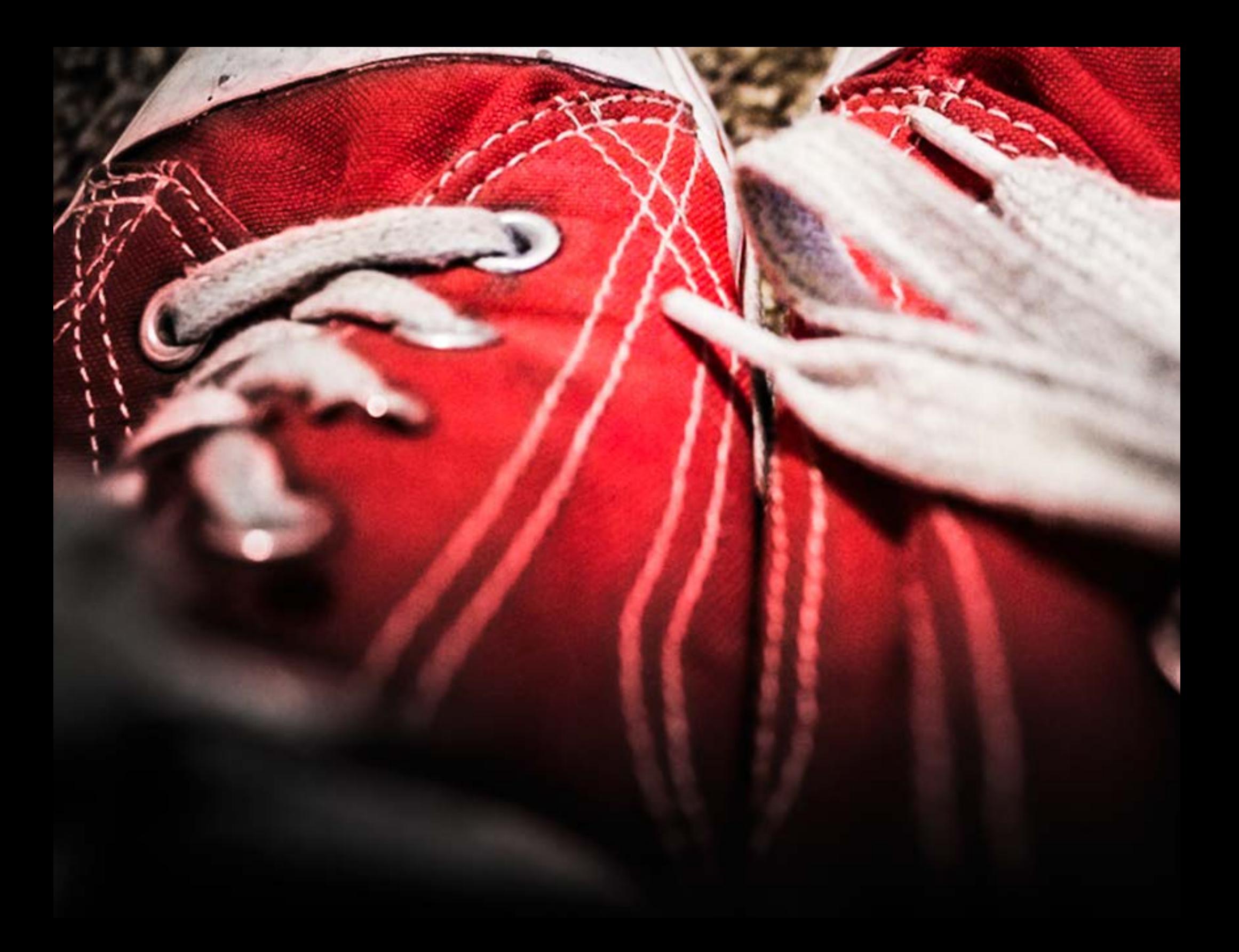

*Flora & Fauna*

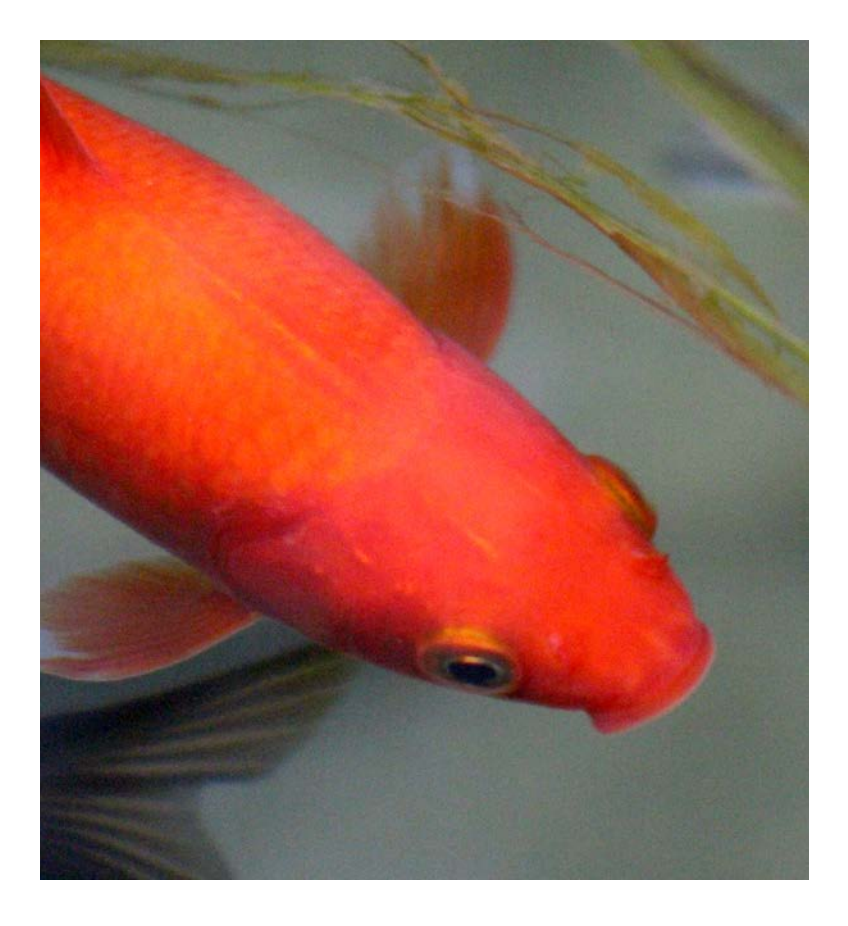

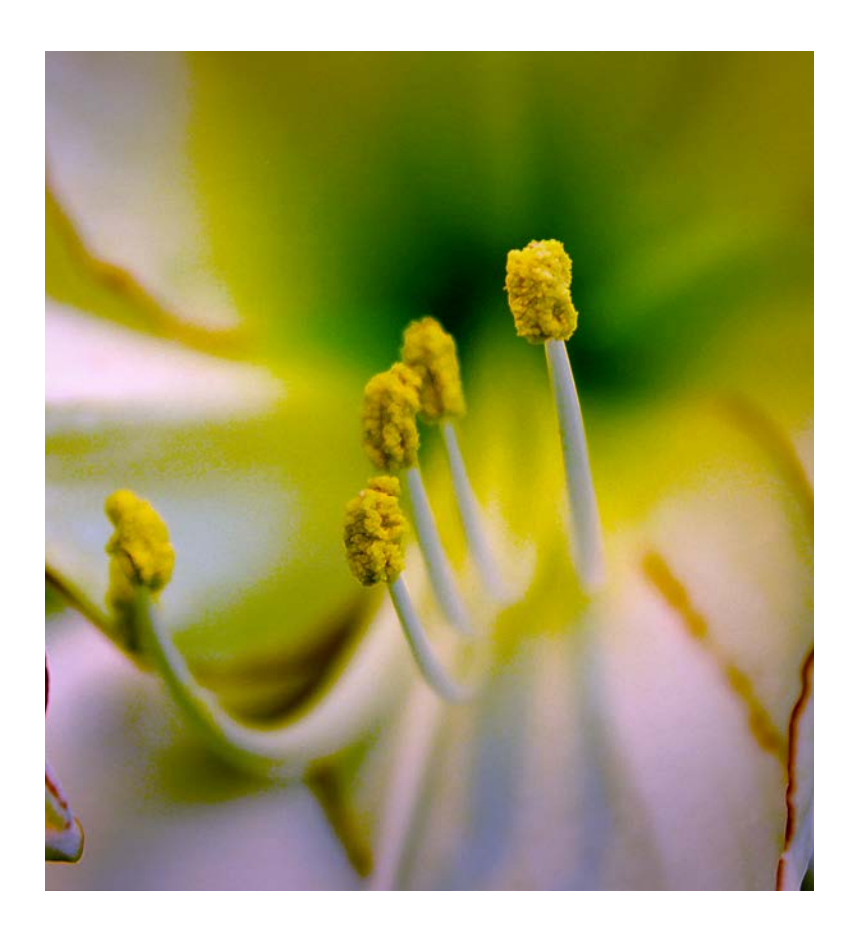

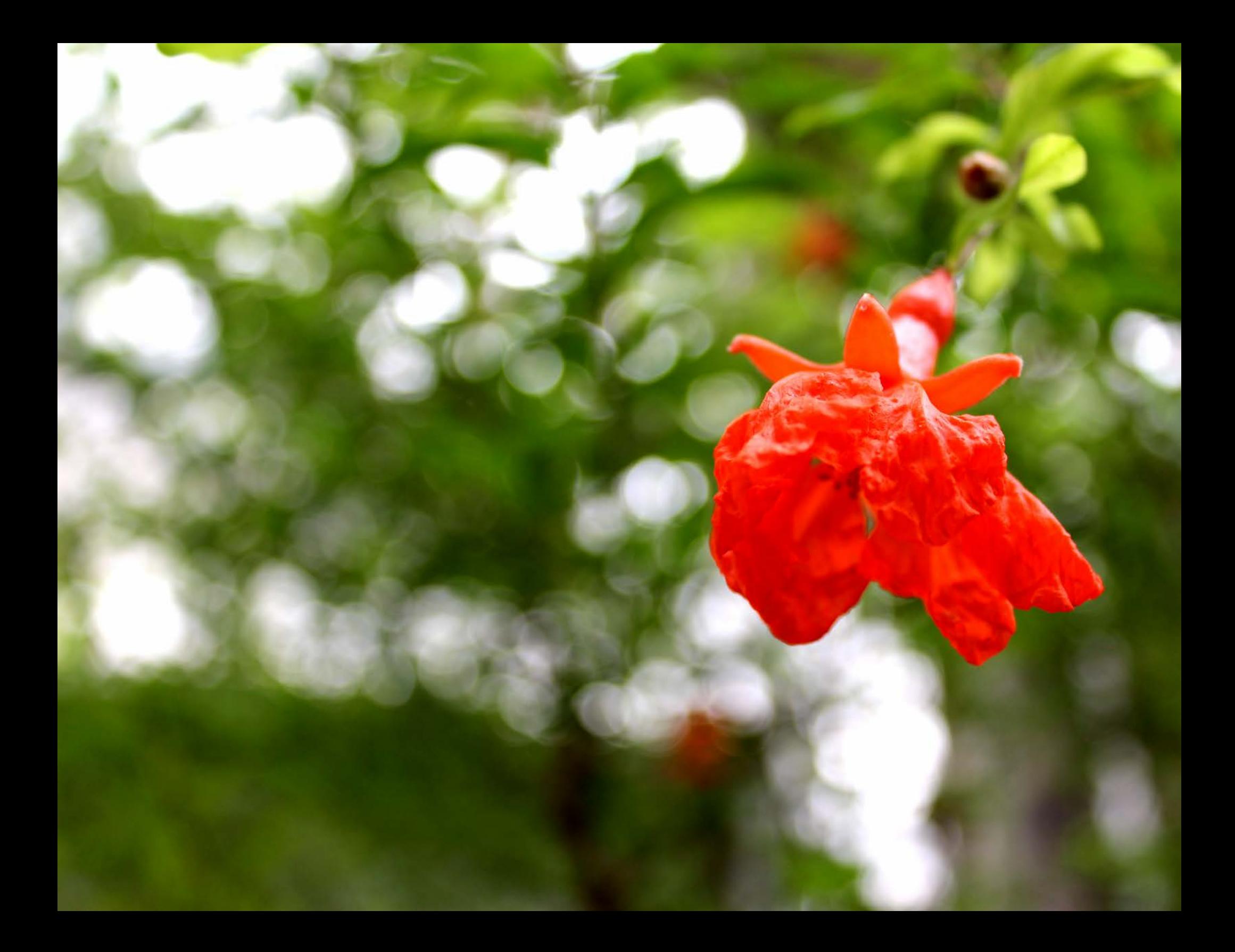

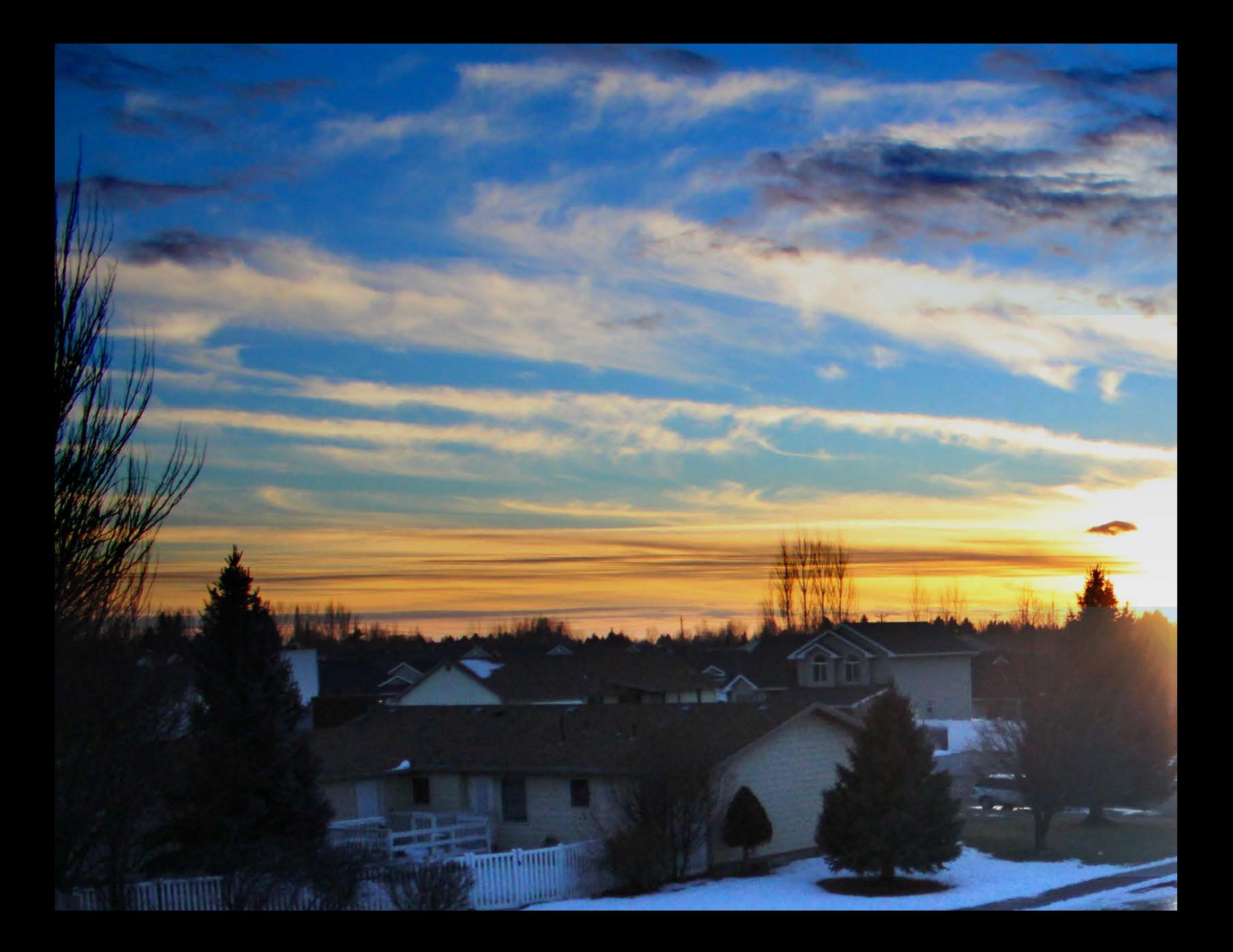

*Flex Edits*

As I was driving to visit my parents one evening, I saw this beautiful sunset. I started praying that it would last until I made it to my destination because it was too beautiful to not take a picture. As soon as I pulled into the driveway, I grabbed my camera and headed to the roof of the house and took a picture. Unfortunately, it was a little dark and bland. However, through the technique of flex editing, I was able to pull out the beautiful colors of this sunset.

Flex editing is a a way of editing pictures without diminishing their quality. This is done through layers and masks within Photoshop. You're technically editing on top of the image instead of the image itself. That way, its easier to correct any editing mistakes or change the way you want the photo edited.

## *Panorama*

Creating a good-looking panoramic picture is so easy with today's technology. Ideally, you will want a tripod to be sure that the images will line up proporly. If you don't have one with you, then simply rotate the camera on its axis as best as you can and be sure to overlap the images. Luckily with Photoshop, you can cover a lot of mistakes. Once in Photoshop, simply use the photomerge option and choose your desired settings. You can then edit the photo however you like.

 $1111$ 

The original of this one was very gray and bland. It was a cold, cloudy day with not much color. However, through blending and masking, I was able to bring out the blue in the sky and emphasize the different, subtle whites.

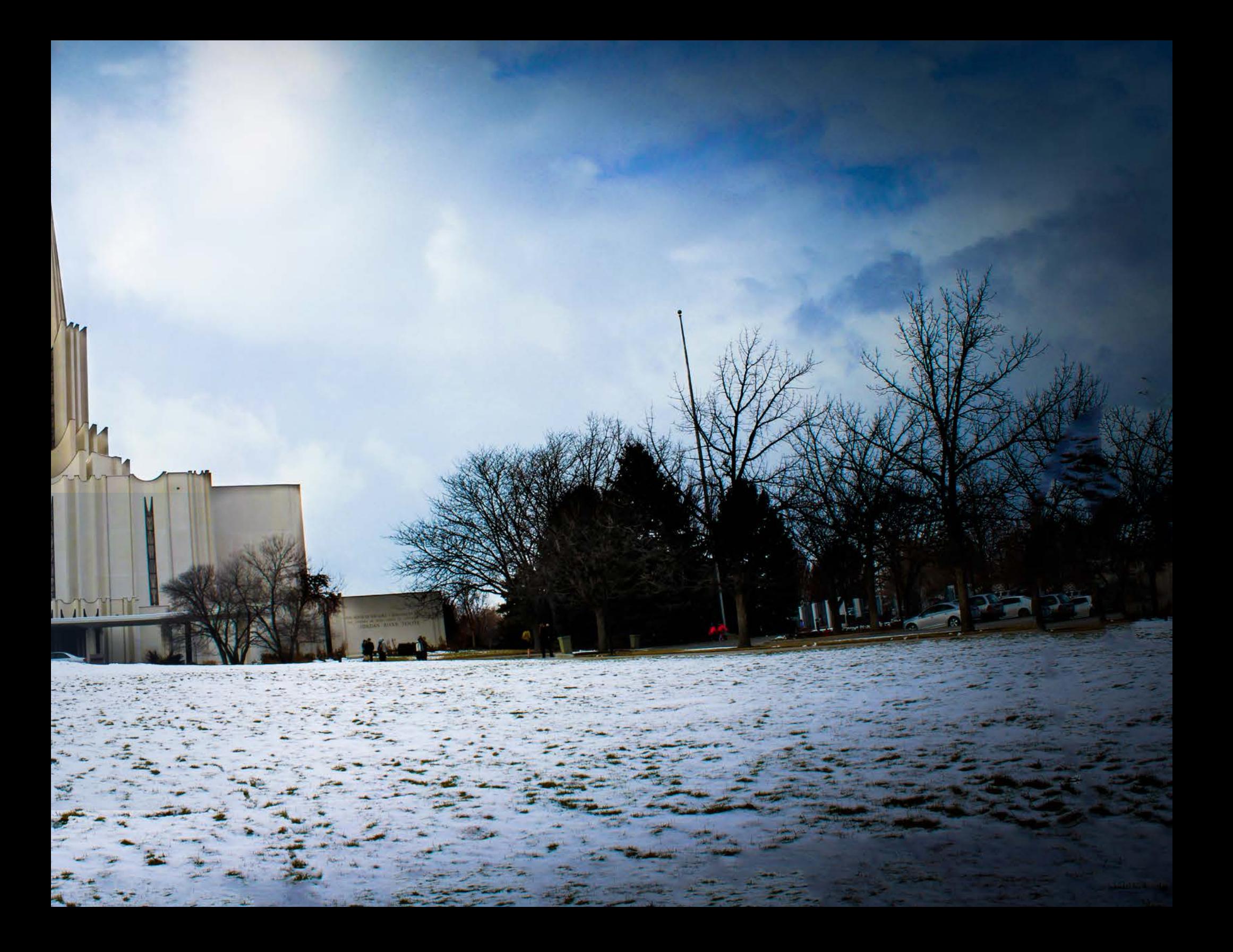

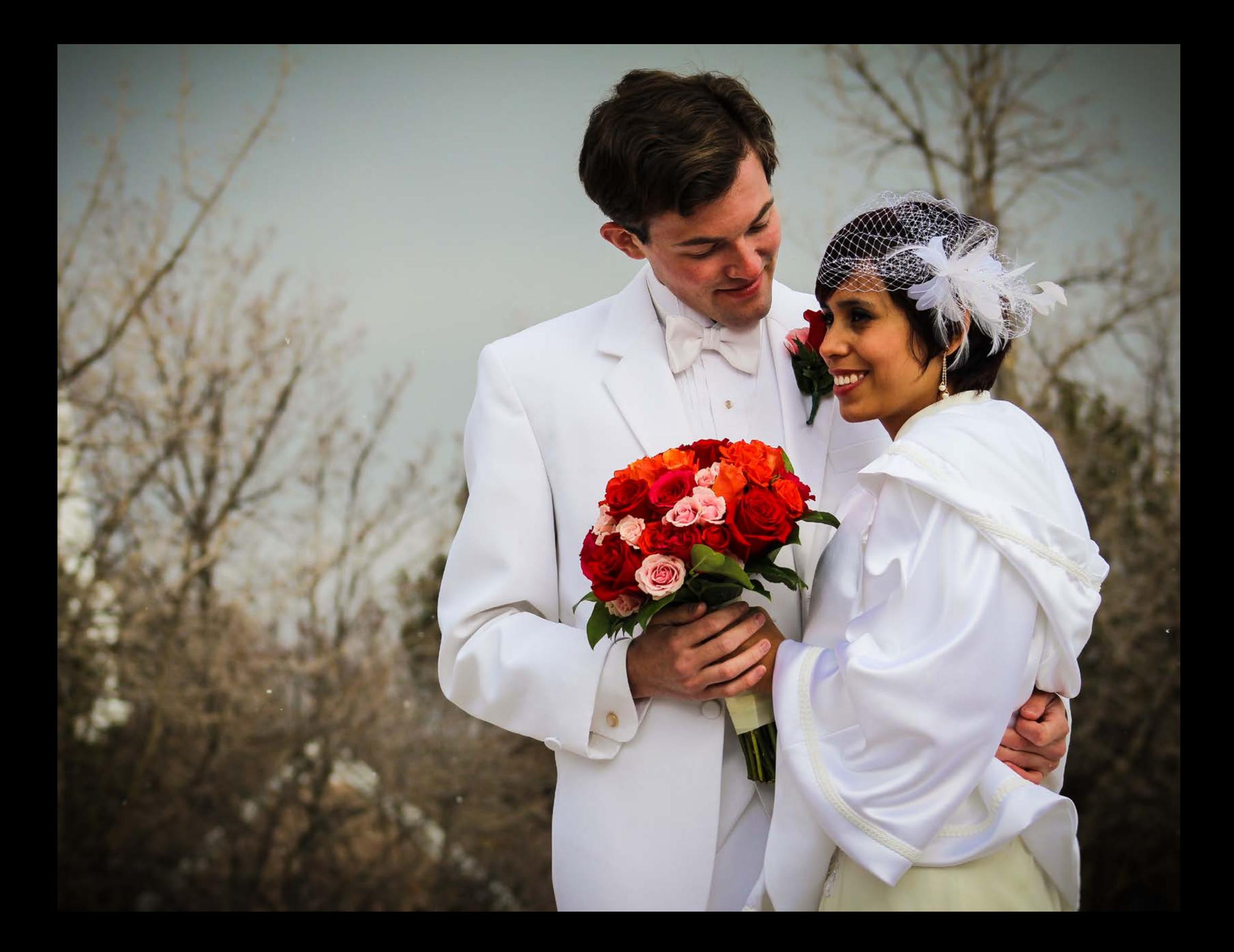

*Camera Raw*

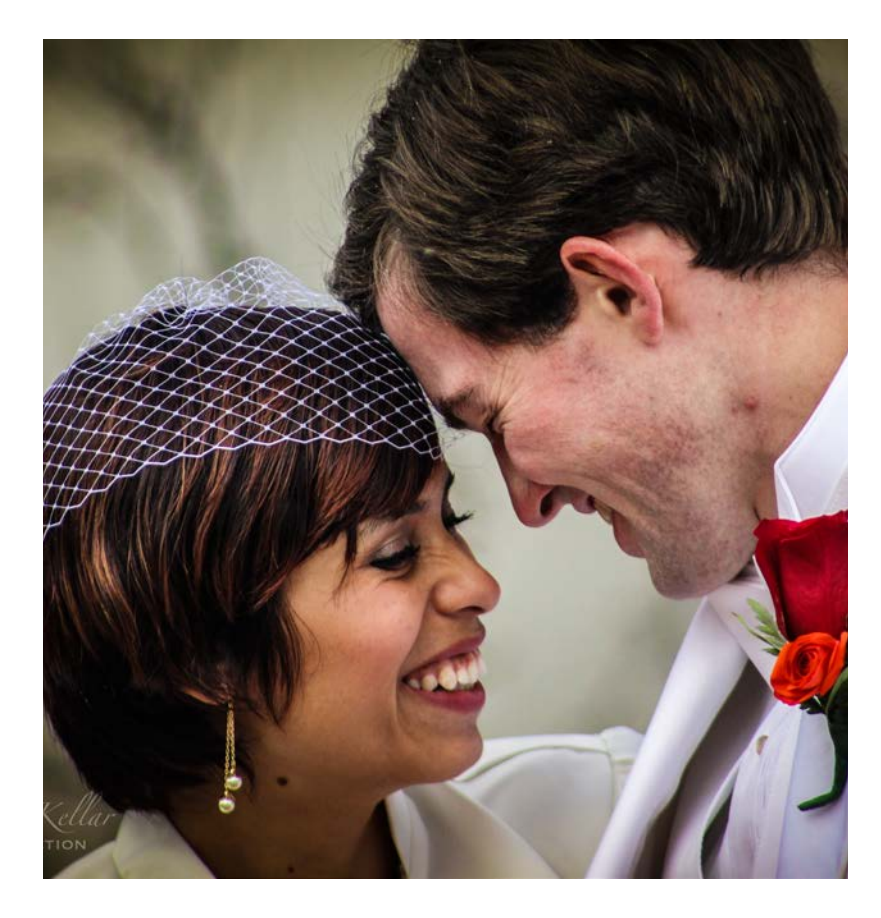

Camera raw refers to an editing method based out of the Adobe Suite, using the program Bridge. Its a quick and easy program to make good, professional-looking edits in a fraction of the time. Both of these pictures took me only five minutes to edit and export, which works really well when you need a quick turnaround.

My two amazing models here are Mick and Lily Taylor on their wedding day. I was the backup, backup photographer (yes, two backups) this day. The main photographer posed them and set up most of the shots. I needed to do quick edits so they could have these pictures for their reception.

*Portraits*

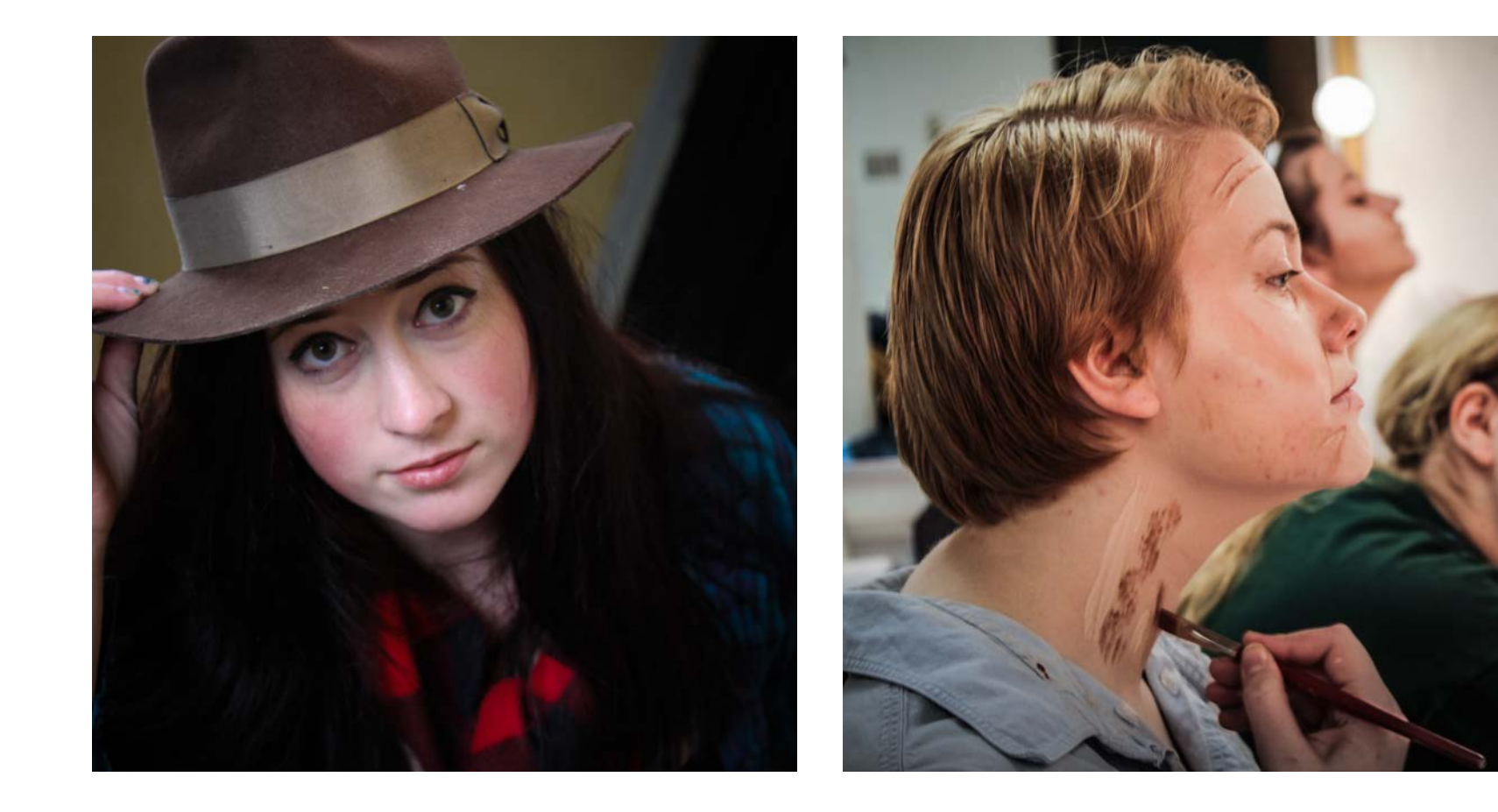

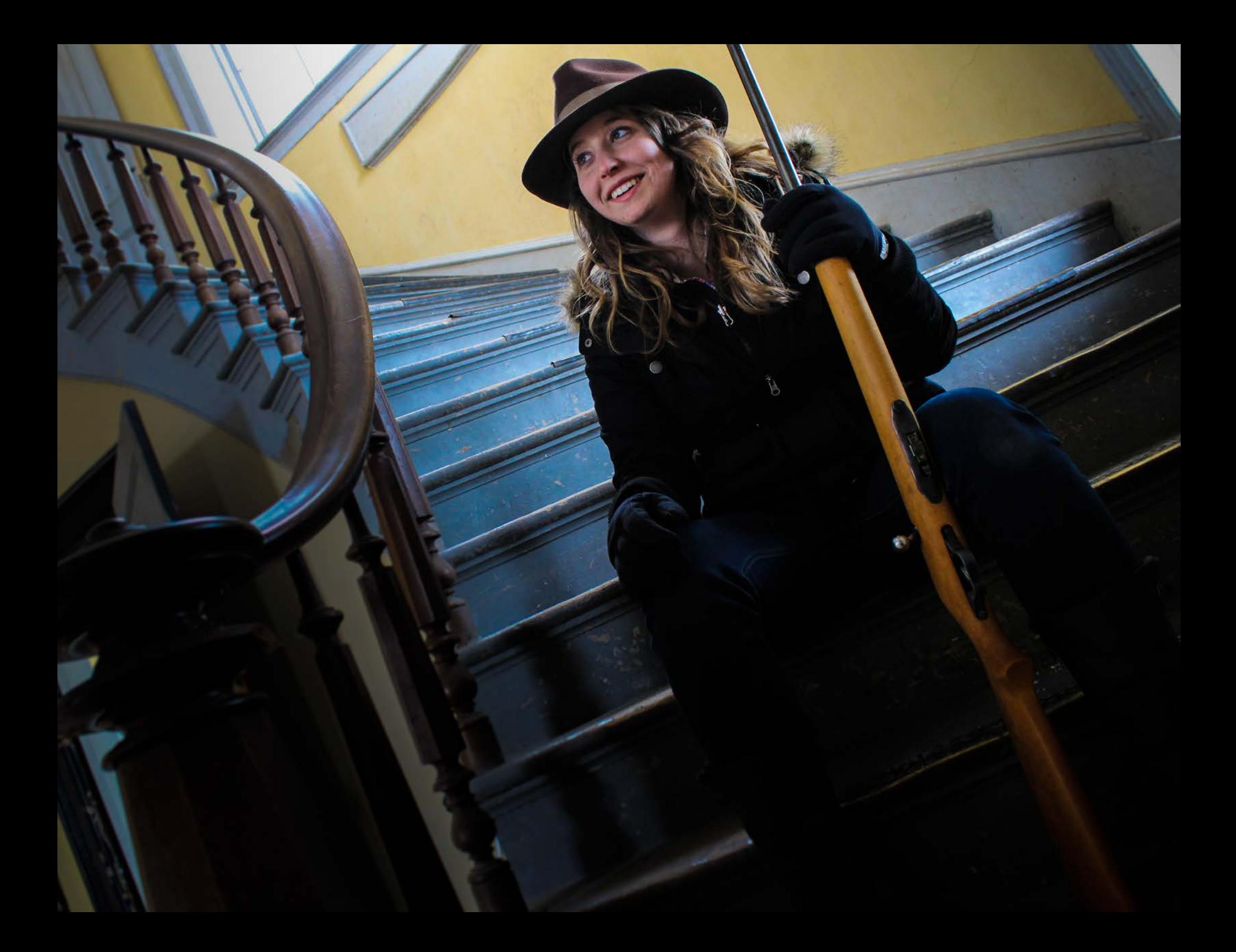

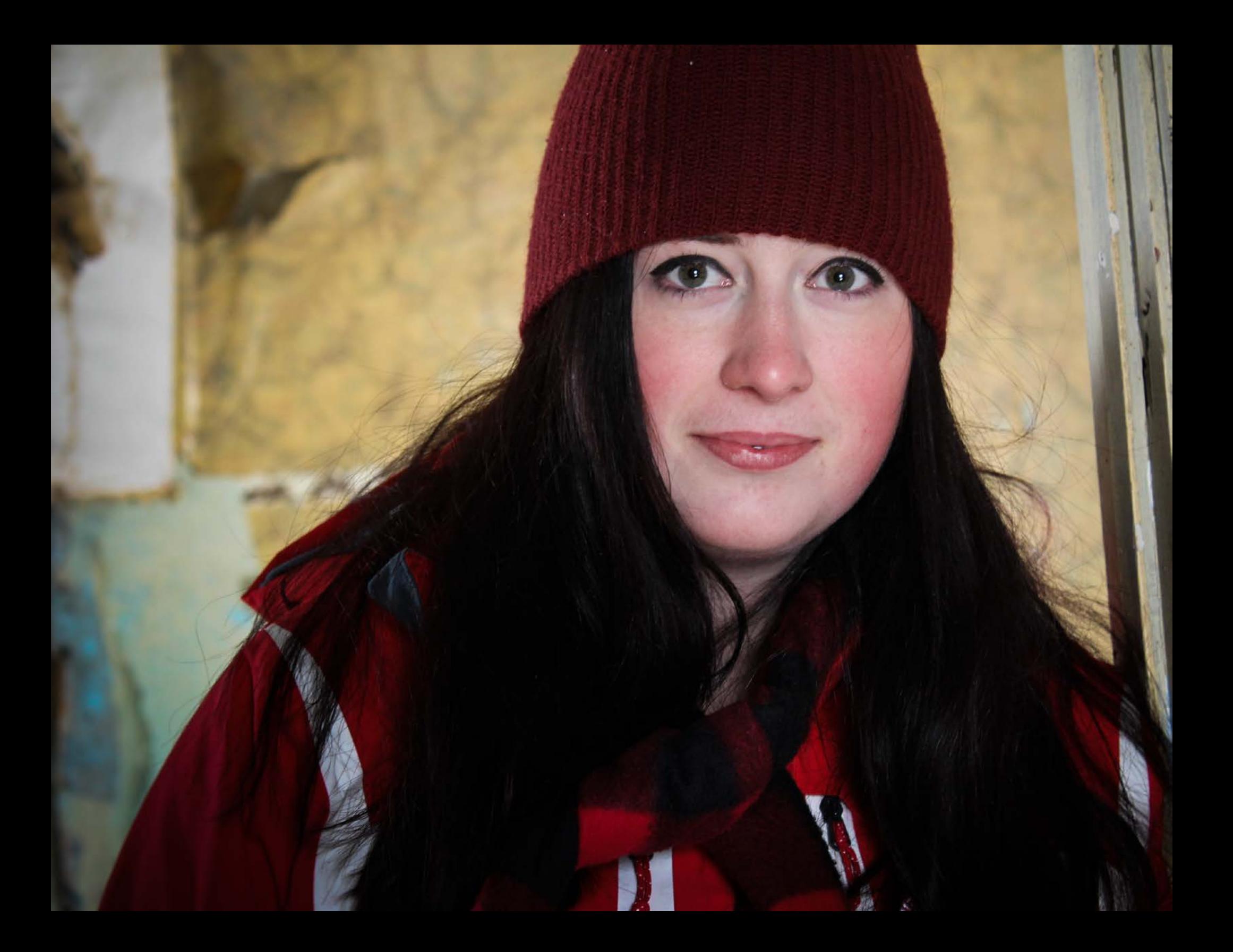

*Enhancements*

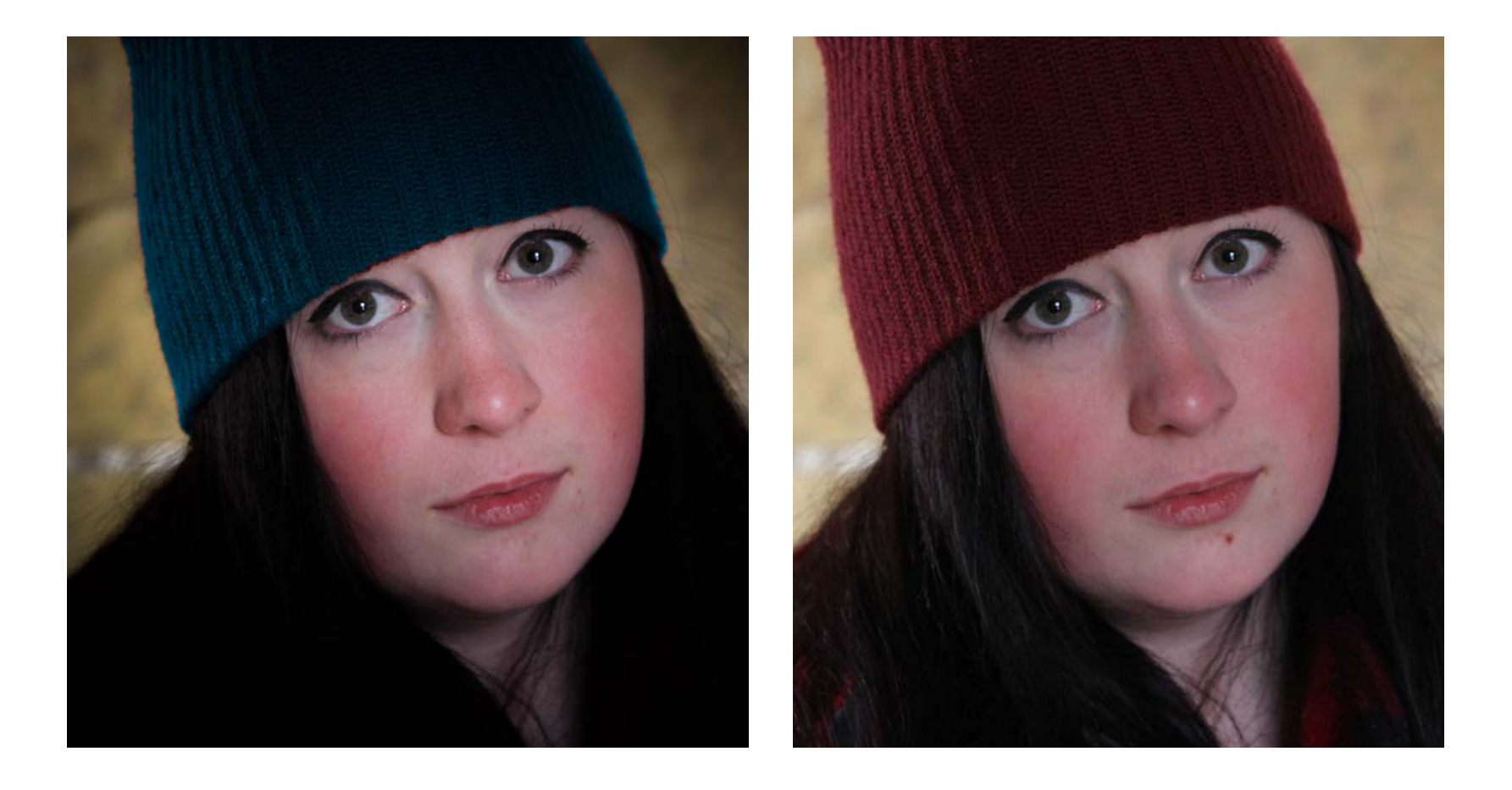

*Bannack*

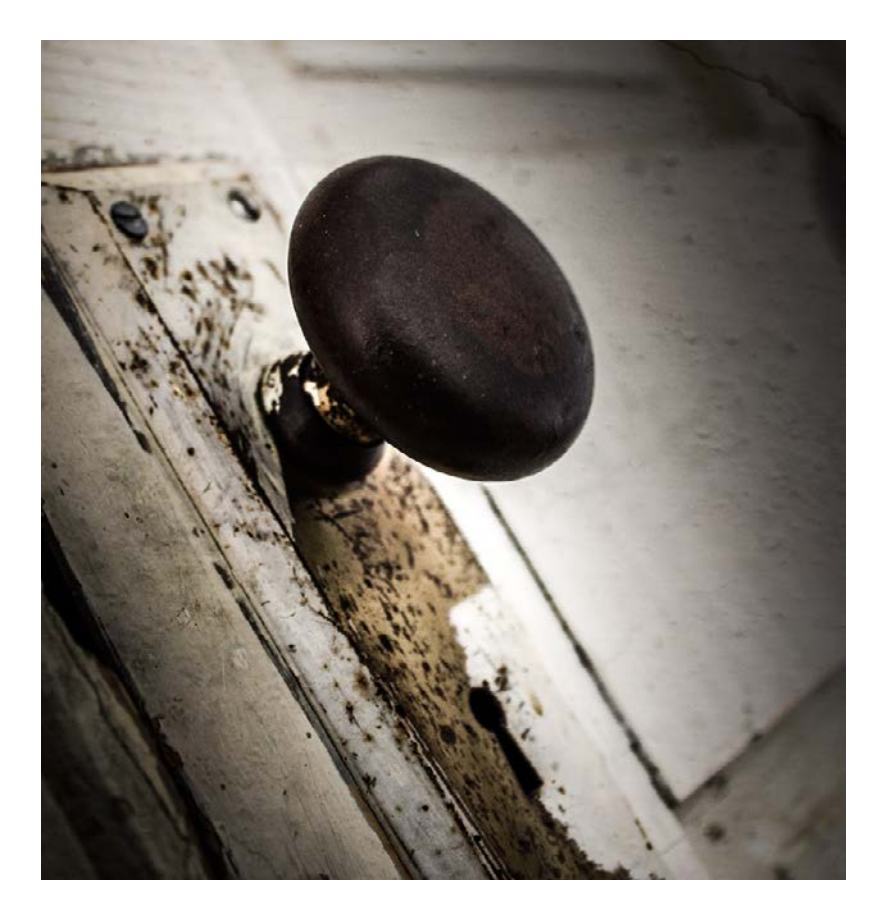

This shoot was taken on a very cold day in a small ghost town named Bannack Montana. It was very windy and snowy. Driving from Rexburg, ID, we almost didn't make it.

WHEN IT COMES TO PHOTOSHOOTS, ITS A GOOD IDEA to bring a certain few things with you. You can never go wrong with a few models, some props and extra batteries. However, it really depends on what you want your photoshoot to be. Take some time when planning to try to go over as many details as possible, that way you can plan for the worst and hope for the best.

![](_page_16_Picture_0.jpeg)

![](_page_17_Picture_0.jpeg)

*High Dynamic Range*

![](_page_18_Picture_1.jpeg)

THESE PICTURES ARE A CONTINUATION OF BANNACK Ghost Town. This editing style is called HDR, or high dynamic range.

There are two methods to this editing style. In the first method, three pictures need to be taken with different exposures; dark, normal and light. I then used a program called PHOTOMATRIX WHICH COMBINES THE THREE IMAGES and brings out the light and details of each one. That it what was done in the picture on the left.

The second method simply uses one picture taken at normal exposure. Still using Photomatrix, I was able to make the red paint glow on the home.

Although you can get similar results with each method, I prefer the former rather than the latter. I found that I am able to pull out more natural-looking colors

*Carmen McKellar*

![](_page_19_Picture_1.jpeg)

Image by Colette Brown

cjmckllr.weebly.com twitter.com/carmenmckellar cjmckllr@hotmail.com SHOW THE GOOD IN THE WORLD TO OTHERS. Photography, Video production, Web Design, writing by Carmen McKellar

![](_page_21_Picture_0.jpeg)

*Carmen McKellar*

**Photography**

![](_page_22_Picture_2.jpeg)